Destwin Fuel Dealer Solution™ Quick Reference Console Version 2.0 Using the Loyalty Module - Rev 1.0 14-JAN-12

This Quick Reference describes how to use the Loyalty Module.

Part 1... Points Accumulation, page 1 Part 2... Points Redemption, pages 2 – 7 part 3... Samples, page 8 - 9

## **Part 1 - Points Accumulation**

In this version of the Loyalty Module, you must contact Destwin<sup>®</sup> to enable the rule or rules that will define how loyalty points are accumulated.

The basis for the rule can be anything that Destwin can track from the database. Rules can be designed to encourage certain customer behavior or spending.

Sample Basis for Rules

- Accumulate points for each day someone is a customer.
- Accumulate points for each day a customer is on automatic delivery.
- Accumulate points for each dollar spent regardless of purchase.
- Accumulate points based on dollars spent on fuel.
- Accumulate points for each day a customer is in a service plan.
- Accumulate points for each dollar spent on a service plan.

The number of points assigned to the qualifying item or behavior is somewhat arbitrary as these points will be assigned a conversion value for each individual redemption item.

# **Part 2 – Points Redemption**

The Loyalty Points menu is accessed from a link beneath Admin Functions.

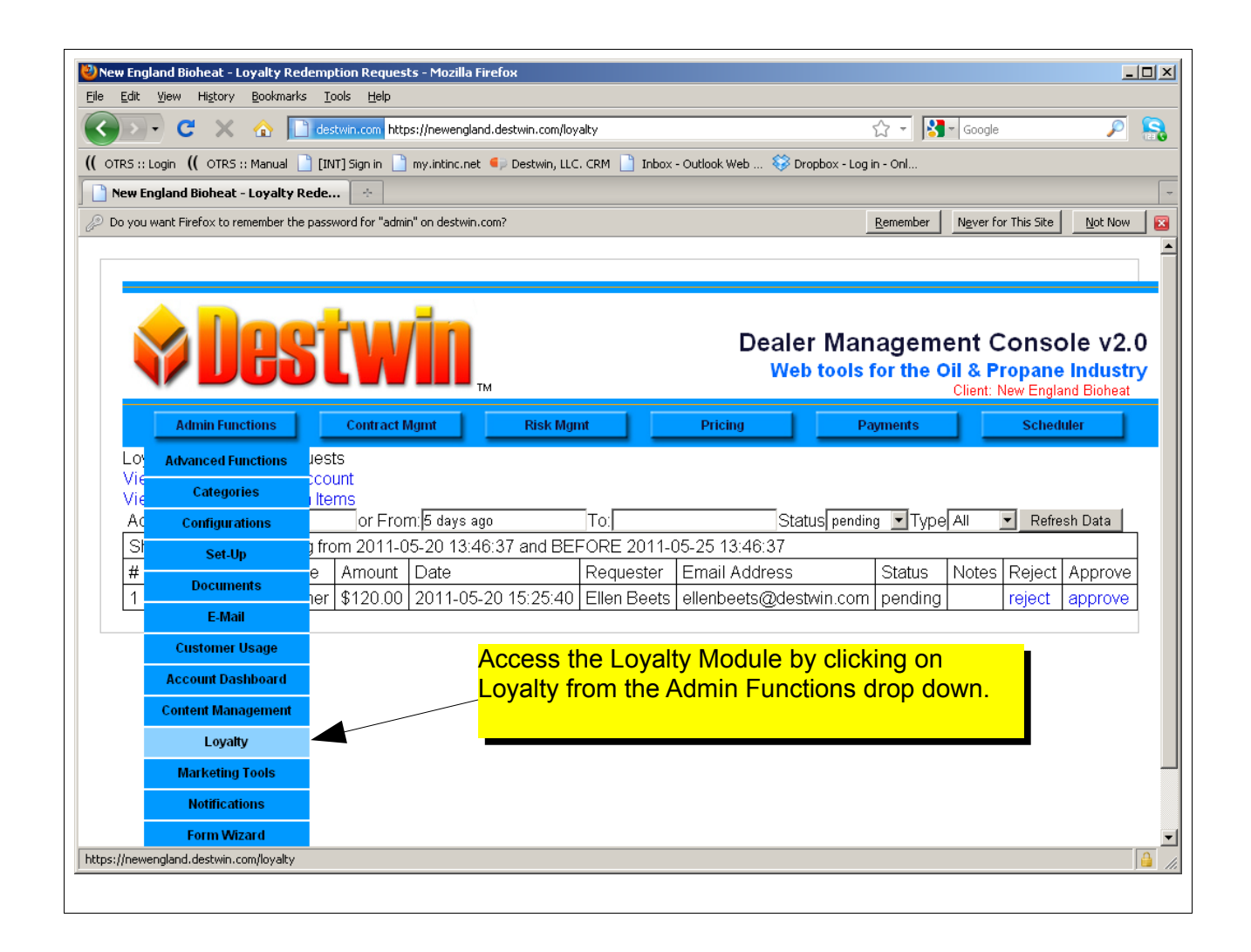

There are three primary screens within the Loyalty Module:

- Redemption Requests
- Loyalty Points By Account
- Loyalty Redemption Items

### **Redemption Requests**

The Redemption Requests screen shows a historical record of redemption requests. By default the display shows the most recent five days. You may use the available filters at the top of the page to display more or fewer requests.

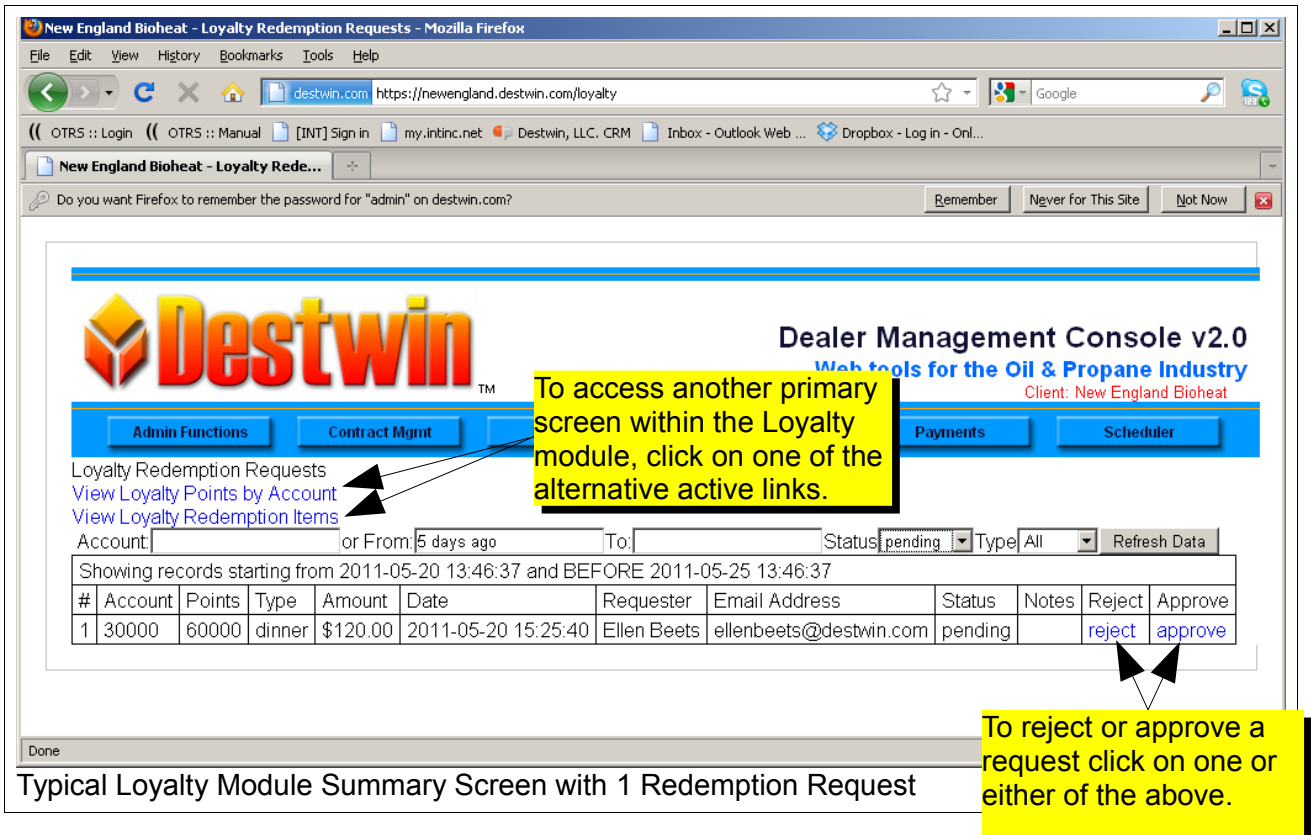

Redemption Requests are summarized in the Loyalty Redemption Requests screen. Points for redemption requests are **not** applied to the account until they are approved. It is important therefore to actively monitor the log and deal with requests promptly.

A redemption request can be rejected or approved within this screen by clicking on the reject or approve columns.

Sort filters in this screen allow you to look for a specific Account, Status, or Type. You can also set the From and To date fields to view a specific time window. After entering search criteria click on the Refresh Data button to implement the search and refresh the display.

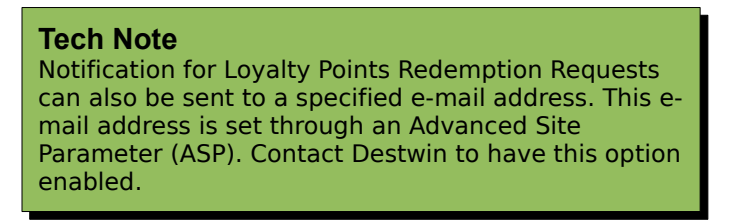

### **Loyalty Points By Account**

The Loyalty Points By Account screen allows you to see the number of points on any given account and make Adjustments.

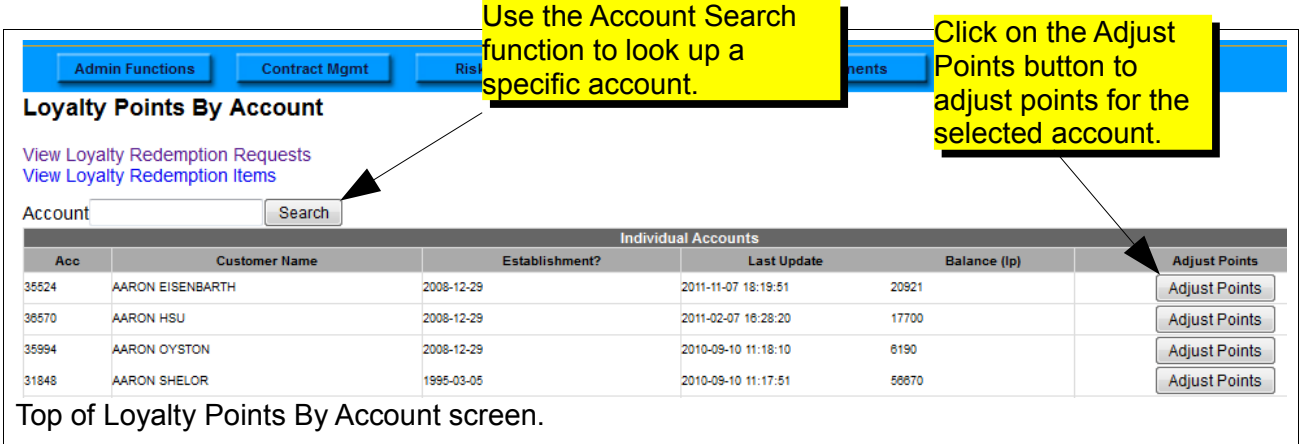

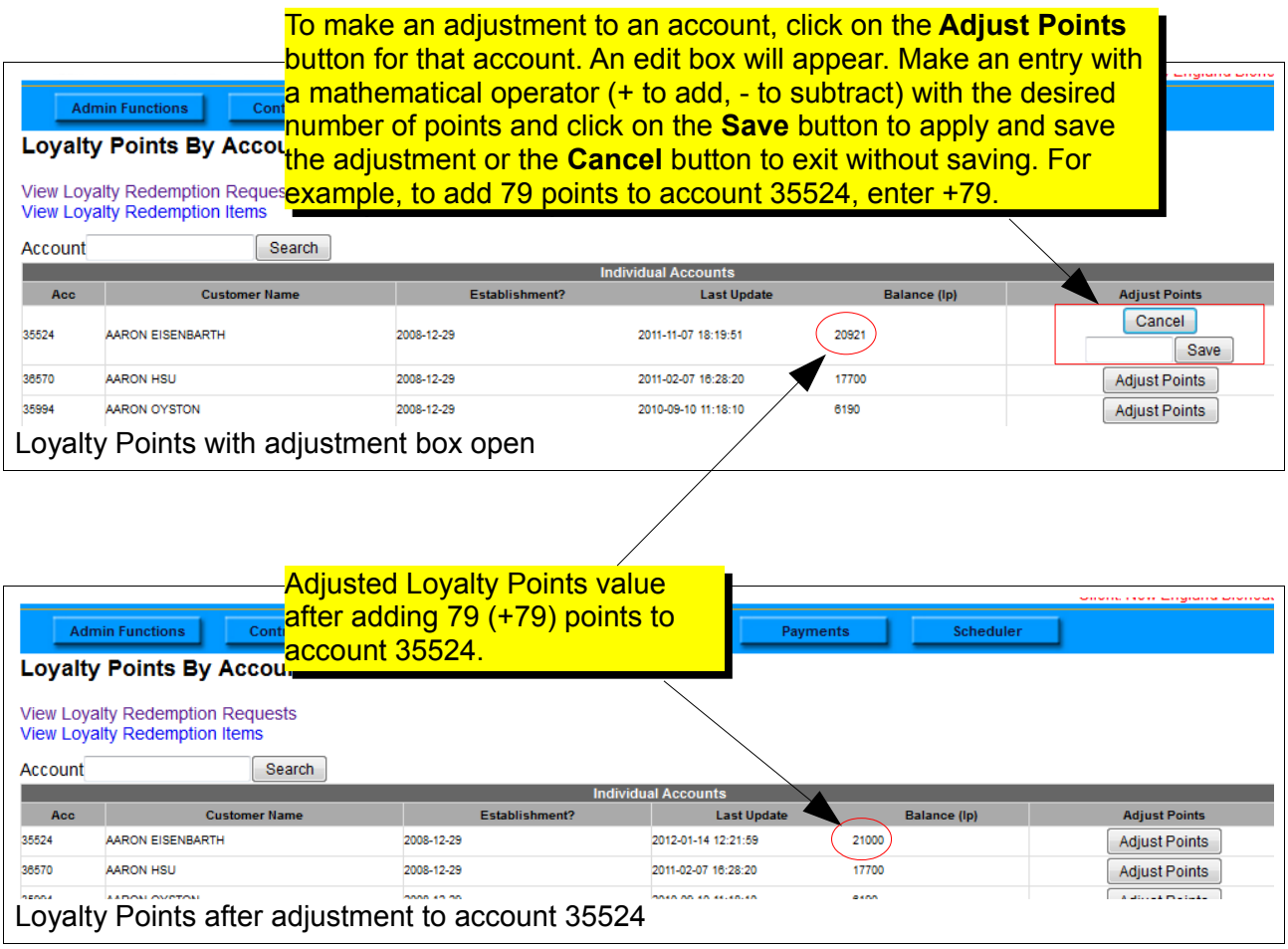

### **Loyalty Points Redemption Items**

Destwin generally pre-populates the system with sample redemption items. Generally redemption items fall into one of three categories, items or services you sell like fuel or service, items that would be redeemed through third party merchants like a coupon at a local restaurant, and charitable contributions. In the case of third party merchants you would need to make appropriate arrangements with the merchant.

Redemption items appear in the customer portal and are set up in this section of the Admin portal.

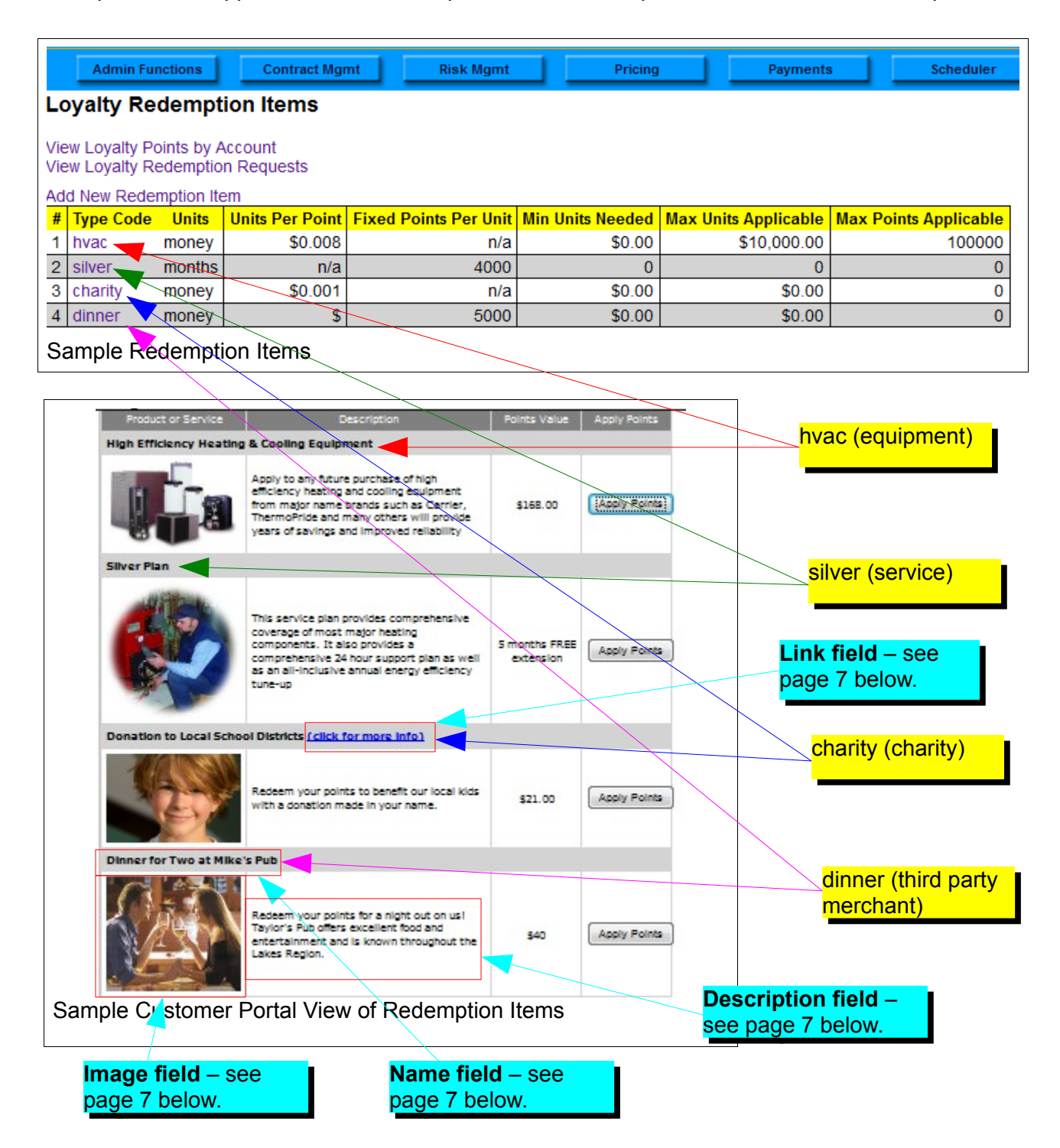

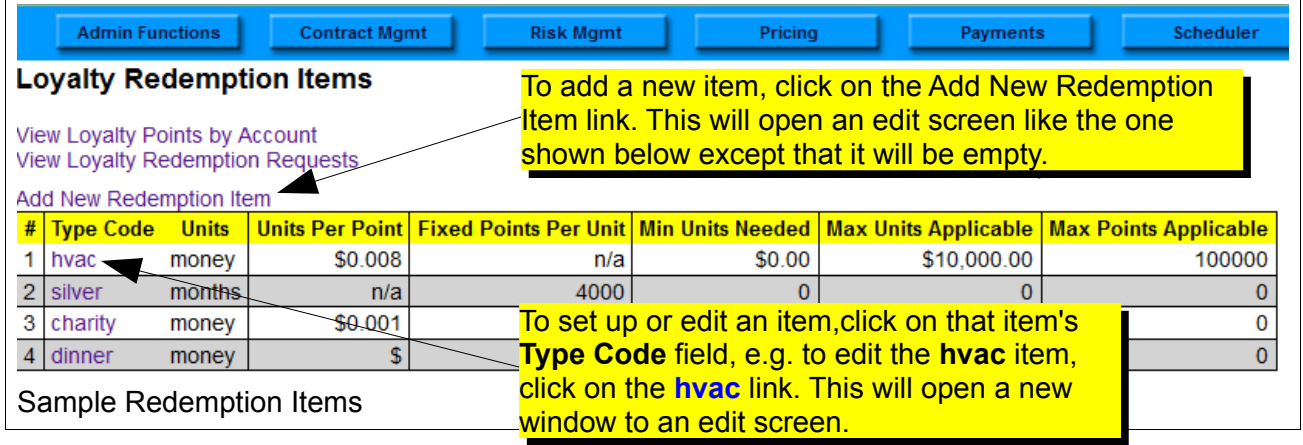

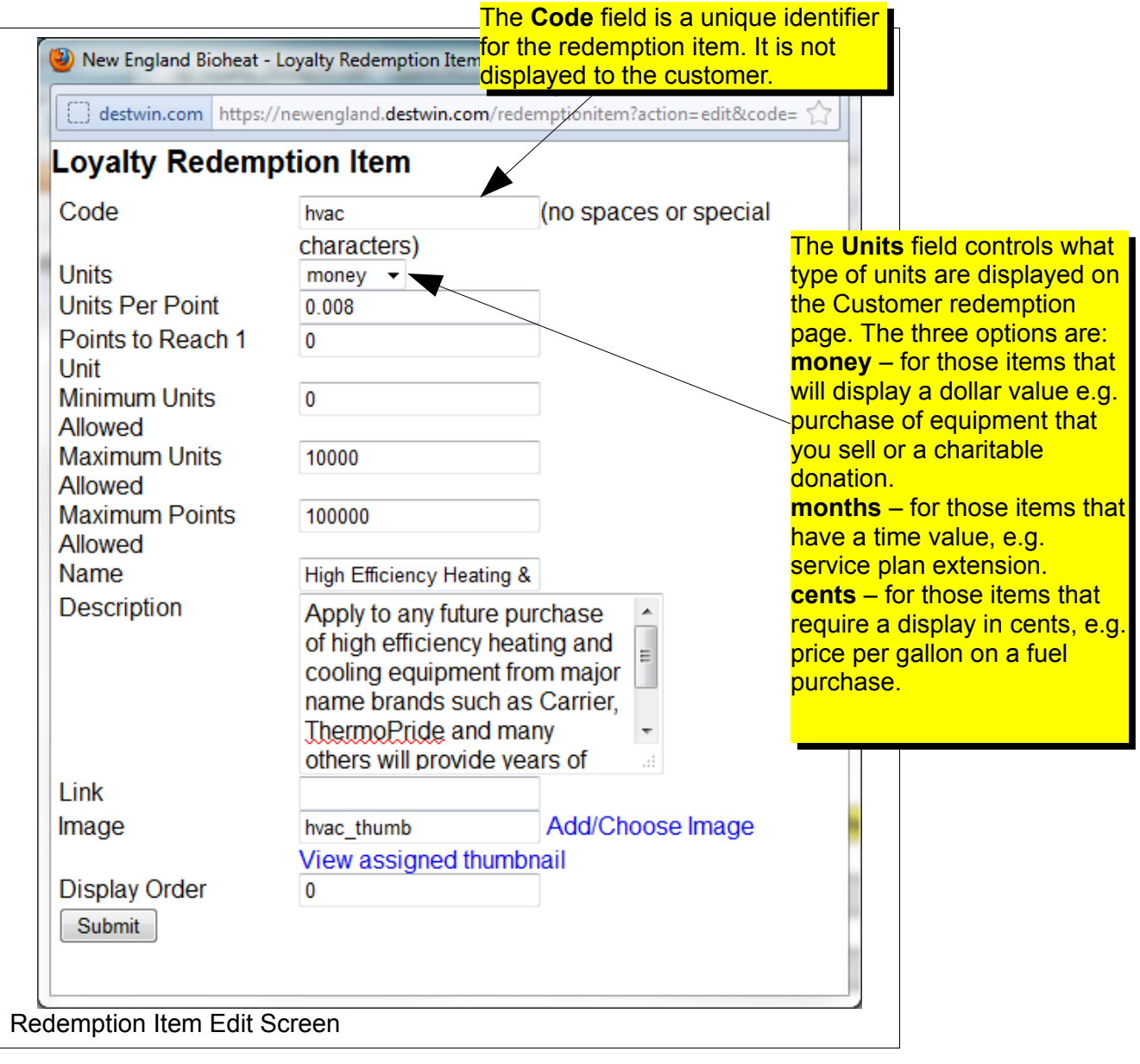

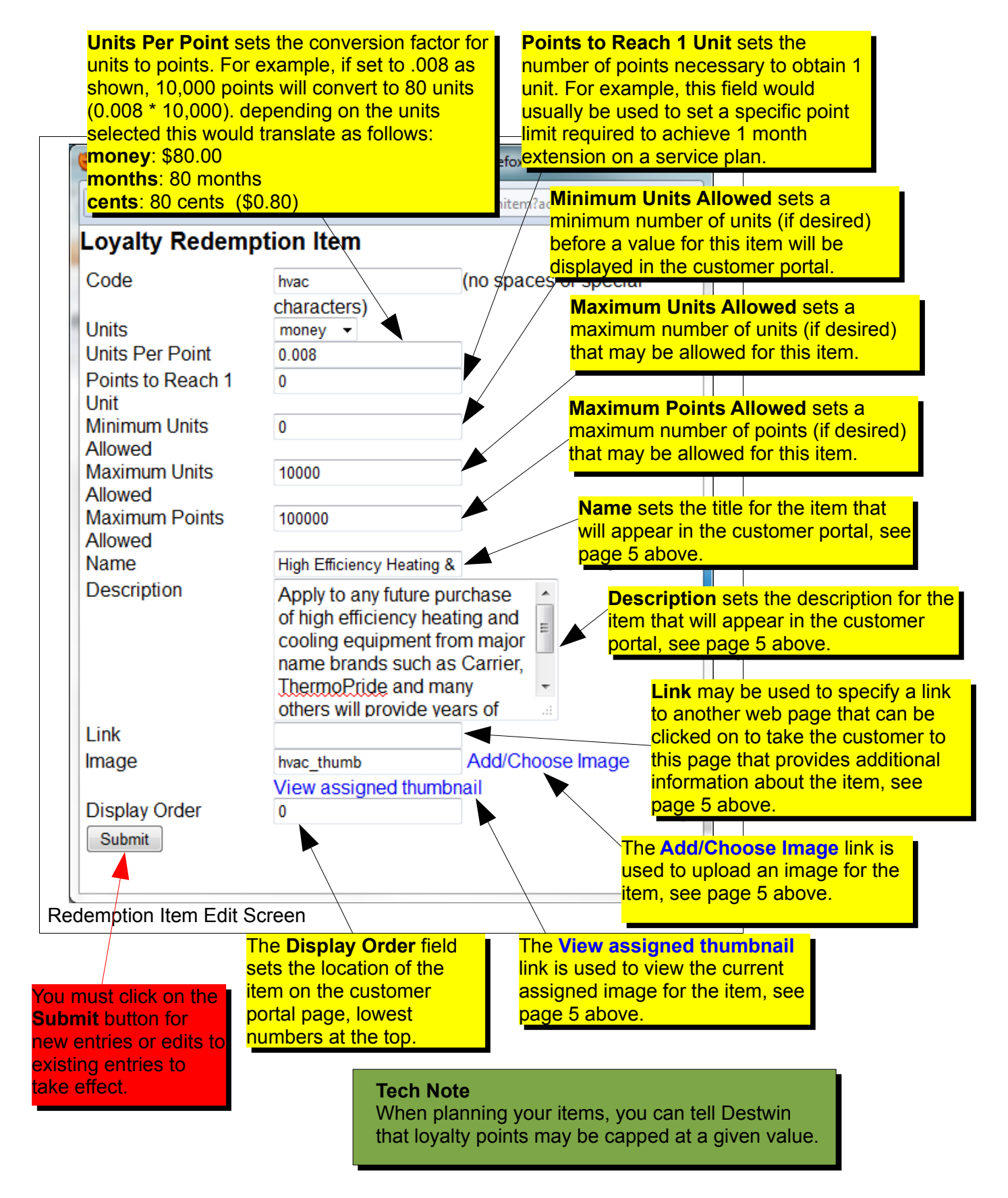

## **Part 3 – Samples**

#### **Accumulate points for each day someone is a customer**

Basic Rule – accumulate 10 points per day for each day a customer is an active account starting from the Start Date in the database.

Sue Destwin has been a customer since January 1, 2002 At January 1, 2012 she will have been a customer for 10 years and will have accumulated roughly 36,500 points (365 days per year \* 10 years \* 10 points per day).

Redemption items: Equipment we sell Units: money Units Per Point: .005 (this converts to \$18.25 per year; 3,650 points per year \* .005 = \$18.25) In this example we are willing to appropriate \$18.25 per year towards the purchase of equipment.

Extend months on a service plan Units: months Points to reach 1 unit: 7,500 This translates approximately to 1 "free" month of service plan extension for every 2 years someone is on a service plan.

\*This rule could be set to a specific start date for everyone, e.g. January 1, 2002 such that no customer would start with more than 36,500 points.

#### **Accumulate points for each dollar spent on fuel**

Basic Rule – accumulate 10 points per dollar for each dollar a customer has spent on fuel for the past three years and going forward.

Sue Destwin has spent the following: 2009... \$4,000 2010... \$4,500 2011... \$5,000 Total... \$13,500 Total Points... 135,000

Redemption items: Equipment we sell Units: money Units Per Point: .0005 (this converts to \$67.50 per \$13,500.00 spent on fuel or \$0.005 for every \$1.00) Further explanations on calculations money and months as units.

Assume10 points per day for a customer 365 days in a year - 3650 points per year

#### **Using** *money* **for units:**

Charity, Equipment, Cap Fee, (anything that you can convert to money) If you set: Units: money Units Per Point: 0.003 Points to Reach 1 Unit: 0 Minimum Units Allowed: 0 Maximum Units Allowed: 50000 Maximum Points Allowed: 0

You will have a situation where in one year a customer will have accumulated \$10.95 of charitable contribution calculated as follows: 3650 points in one year  $*$  0.003 units per point = \$10.95

If you increase the Units Per Point, you will increase the redemption value of the points: 3650 points \* 0.005 units per point = \$18.25

### **Using** *months* **for units:**

Service Plans If you set: Units: months Units Per Point: 0 Points to Reach One Unit: 3650 Minimum Units Allowed: 0 Maximum Units Allowed: 12 (to limit to one year) Maximum Points Allowed: 0

You will have a situation where for each year a customer remains loyal they can redeem one month of service at no charge calculated as follows: 3650 points in one year / 3650 points for 1 month = 1 month

If you increase the Points to Reach 1 Unit you will decrease the value of the points: 3650 points in one year / 5000 points for 1 month = .73 months. The effect of this is that a customer has to reach 5000 points before they can redeem one month of service and it would take them 5000 days (approximately 16 months) to reach these points.